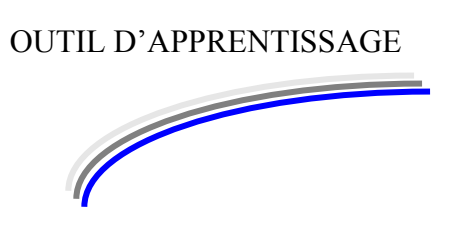

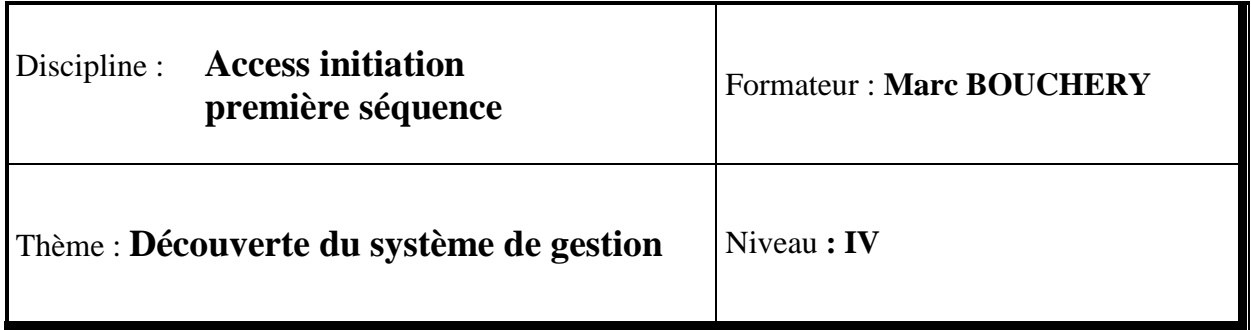

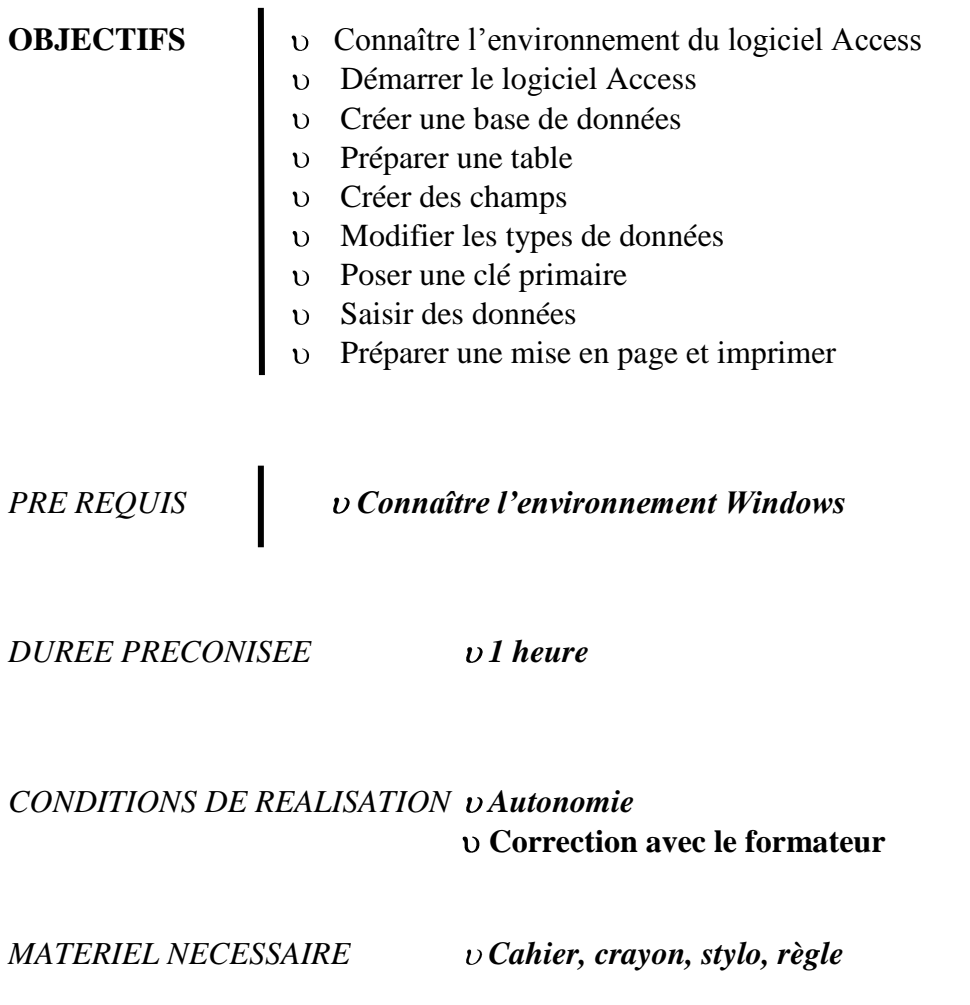

Pour bien débuter avec le logiciel Access, vous devez tout d'abord comprendre son utilité et son fonctionnement :

En premier lieu, sachez que ce logiciel n'est pas aussi complexe qu'on veut bien le dire. C'est un logiciel destiné à simplifier vos tâches de gestion et non à vous compliquer la vie.

Ce logiciel est ce que l'on appelle un système de gestion de bases de données (SGBD).

Il va surtout remplacer le papier et le crayon. Supposez, par exemple, que vous devez gérer une collection de disque CD chez vous, ou une collection de cassette vidéo ou une liste de recettes de cuisine, et bien Access est un logiciel épatant qui vous aidera, certainement, dans cette gestion.

Prenons par exemple la gestion de CD audio. Si vous n'avez pas d'ordinateur à votre disposition, et que vous devez gérer vos CD, plusieurs moyens sont à votre disposition : un cahier sur lequel vous allez tracer des colonnes et y reporter les données de chaque CD, ou bien un paquet de fiches cartonnées sur les quelles vous y inscrirez ces données.

Le travail risque d'être un peut long.

Prenez par exemple les fiches cartonnées :

Vous allez donc acheter des fiches avec une boîte pour les ranger.

Vous arrivez chez vous et entreprenez le début de votre gestion.

Vous déballez votre paquet de fiche, vous posez ce paquet dans la boîte.

Et à présent, que faire avec ces fiches ?

Vous prenez une première fiche, elle est vierge de toute inscription.

Vous prenez un premier CD et vous vous demandez ce que vous allez bien pouvoir écrire sur la fiche.

Tout d'abord il faudrait que toutes les fiches se ressemblent, qu'il y soit inscrit les mêmes rubriques.

Qu'allez-vous écrire comme rubriques sur cette fiche ?

Vous prenez une feuille de brouillon et vous écrivez « à la volée » ce qui vous passe par la tête. Comme par exemple : Titre du CD ou bien Nom du chanteur.

Vous écrivez ainsi plusieurs rubriques qui vous semblent judicieuses et une fois ces rubriques posées, vous les réinscrivez sur la fiche cartonnée (au propre donc).

Ceci étant fait, vous reposez la fiche dans sa boîte et vous commencez à vous demander pourquoi vous avez entamé un tel travail de titan !

Il va falloir prendre chaque fiche et les pré marquer comme la première avec les mêmes rubriques.

Lorsque ce travail est réalisé, vous allez souffler un peu car avec plus de 650 CD dans votre collection, le poignet doit commencer à vous faire mal !

Bien, maintenant, il s'agit de reprendre chaque fiche et de les remplir avec les caractéristiques de chaque CD.

Et voilà, le travail est enfin terminé.

Il ne vous reste qu'à interroger maintenant votre fichier :

Quels sont les CD de Céline DION ?

Quels sont les CD Américains ?

Quels sont les CD de musique classique ?

Quels sont les CD qui ne durent pas plus d'une heure ?

Quels sont les boîtiers qui comportent deux ou trois CD ?

Quels sont les boîtiers qui ont les paroles des chansons ?

Voici des questions que vous pourrez vous poser.

Et bien je vous ai raconté cette petite histoire pour vous montrer que la gestion n'est jamais tout à fait simple à réaliser. Mais elle se fait selon un principe bien établi :

faire une liste des rubriques qui nous serviront dans la gestion (nom du chanteur, durée du  $CD...$ 

- 1. Pré marquer les fiches avec ces rubriques
- 2. Remplir les fiches avec les données que l'on trouve sur les CD
- 3. Ranger les fiches si nécessaire
- 4. Poser des questions.

Et bien, sur Access, le principe est exactement identique :

La fiche cartonnée étant la même pour tous les CD, vous n'allez en pré marquer qu'une seule. Sur Access, cette fiche s'appelle une TABLE.

En créant une nouvelle table, c'est comme si vous achetiez une boîte avec ses fiches à l'intérieur.

Pensez bien à ceci, en réalisant la gestion avec vos fiches cartonnées, il vous faudra pré marquer les 650 fiches correspondant au 650 CD audio.

Sur Access, il vous suffira de pré marquer UNE SEULE FICHE et toutes les autres (autant que vous voudrez) seront automatiquement pré marquées.

Il vous restera ensuite à rentrer les informations de chaque CD sur chaque fiche. On va appeler cela la saisie des données.

Alors plutôt que de vous raconter des histoires, si vous commenciez à travailler un peu !

Allez c'est à vous :

Dans cette séquence vous allez apprendre à créer une table et à saisir des données.

### A vous de jouer :

*Cliquez sur le bouton Démarrer puis glisser votre souris sur Tous les Programme et sur Microsoft Access 2010. Cliquez sur cette commande.*

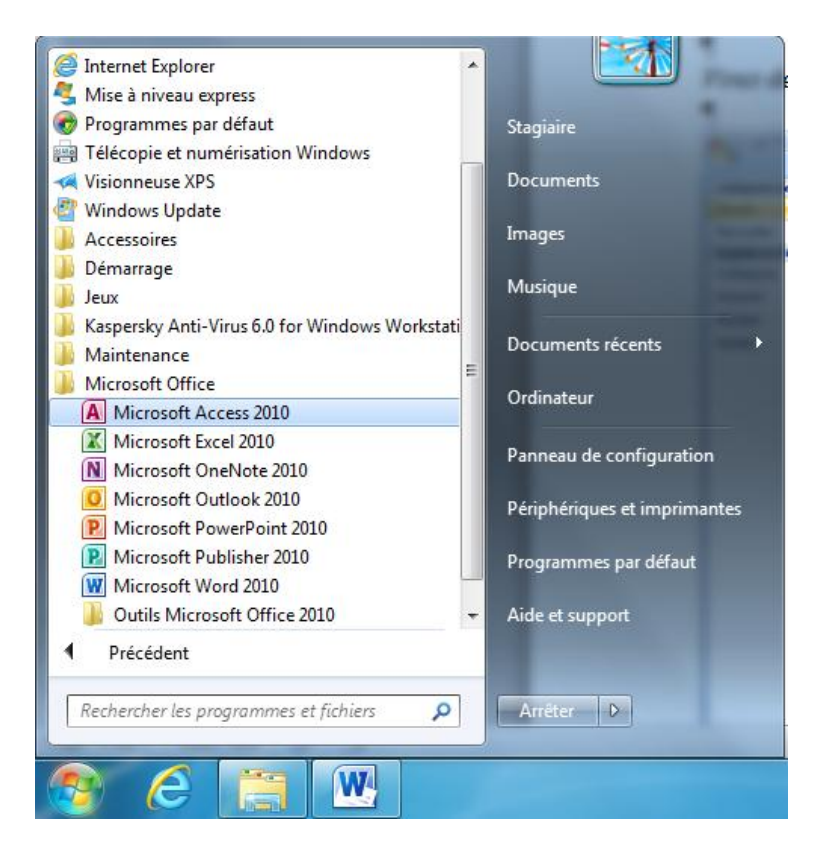

Suivant la version du logiciel que vous allez employer, les dispositions des fenêtres et des onglets ne seront pas toutes les mêmes. Mais vous en avez vu d'autres alors…

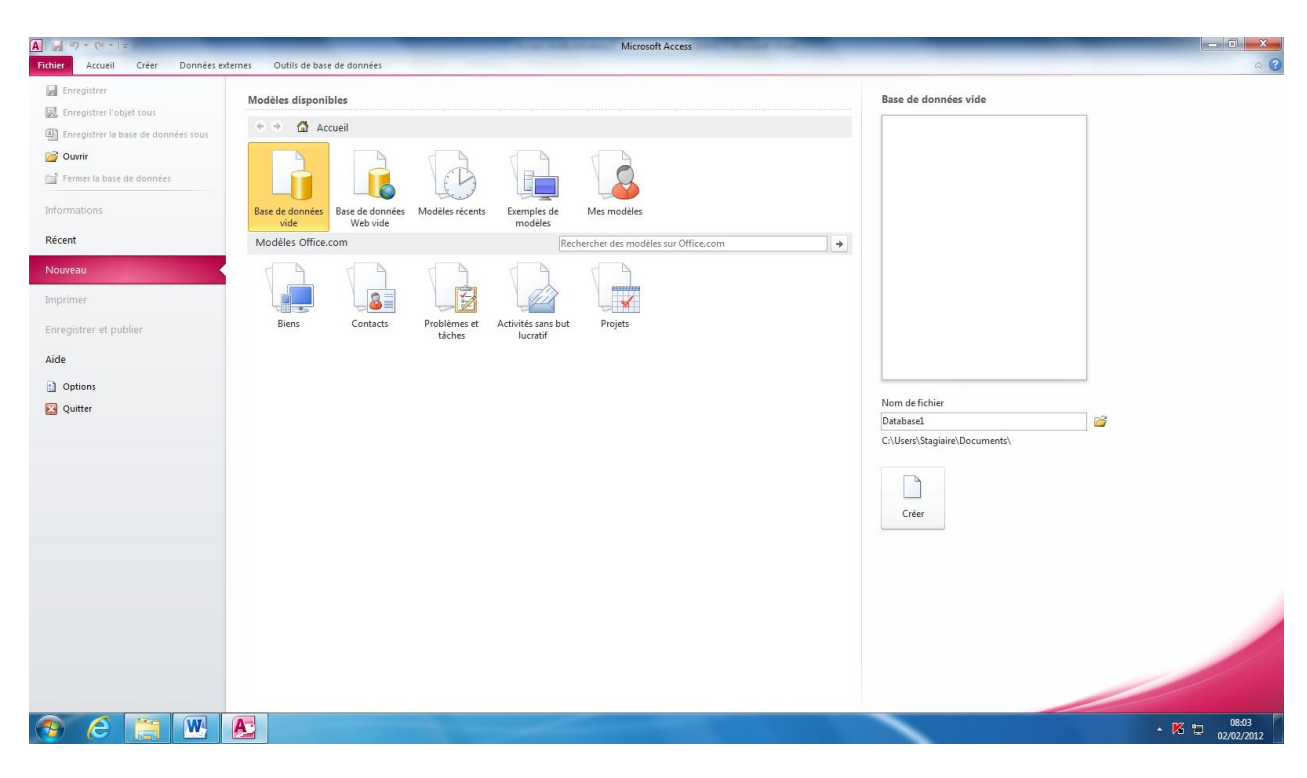

Si tout va bien vous devez retrouver une fenêtre un peu comme celle-ci :

Vous allez créer une nouvelle base de données : *Cliquez Nom de fichier et tapez : discothèque. Cliquez sur Créer.*

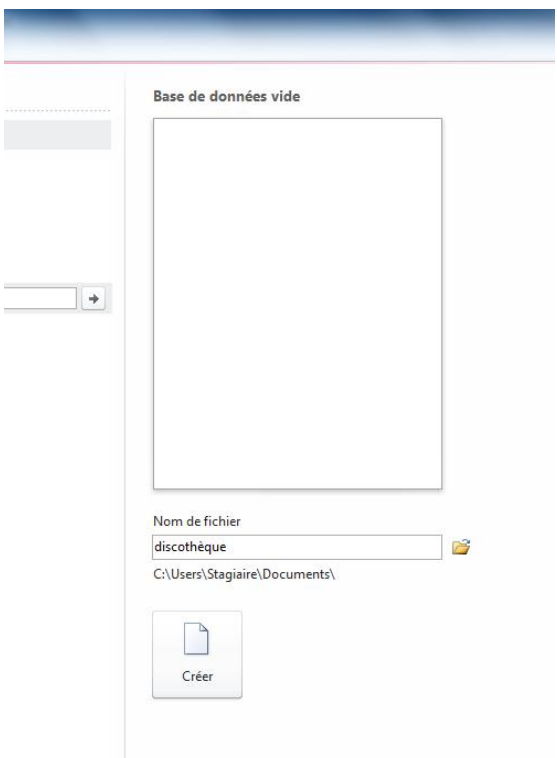

# La fenêtre suivante apparaît :

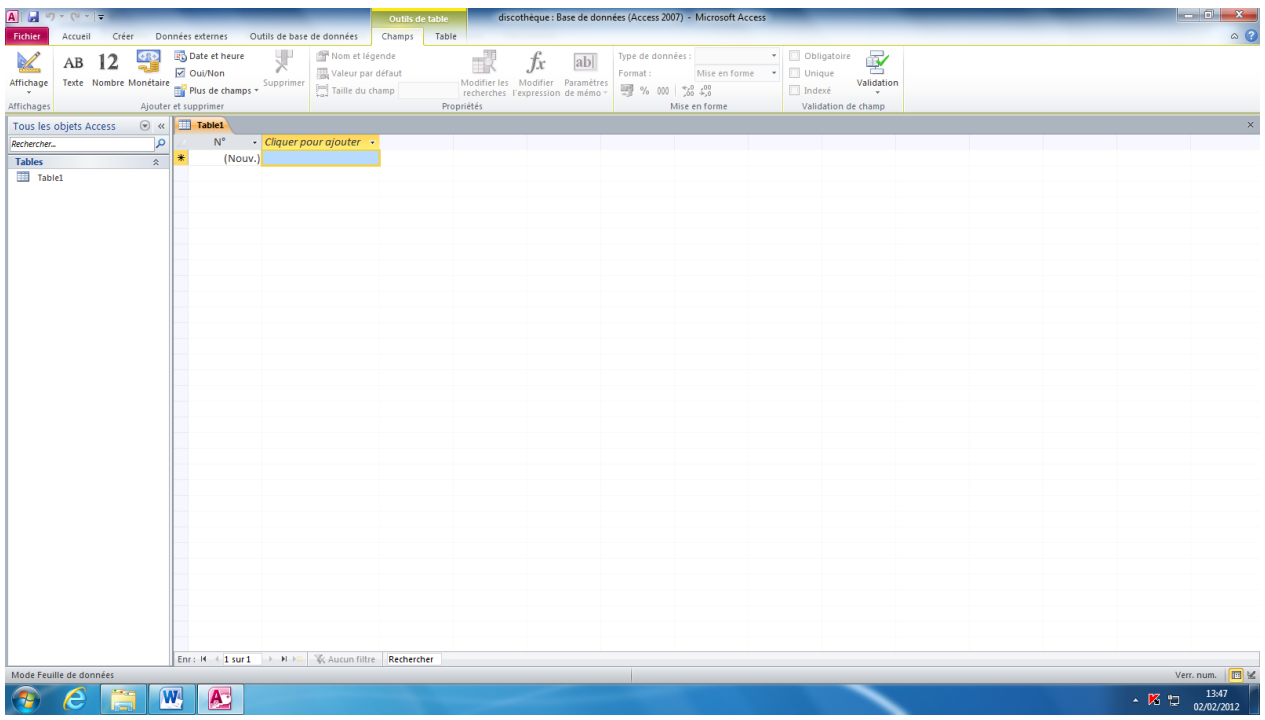

Et bien voilà, vous avez franchi le premier pas. Vous voici maintenant dans la base de données que vous avez appelée Discothèque.

Vous remarquez que l'onglet Table à gauche est déjà sélectionné. C'est très bien, il faut commencer par là : la création de la table. Vous allez pré marquer les fiches, c'est à dire vous allez créer la table des CD.

C'est à vous :

*Cliquez sur Affichage en haut à gauche :*

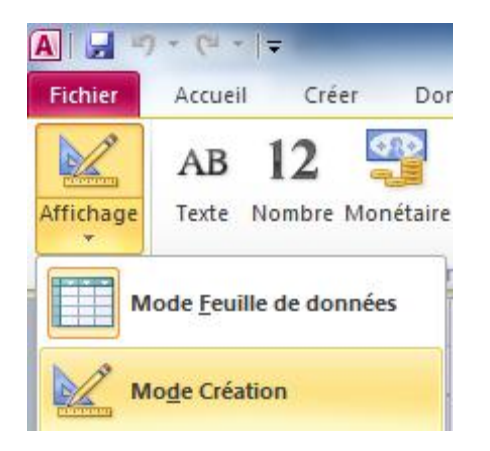

*Cliquez sur le Mode Création et sur OK.*

La fenêtre suivante apparait :

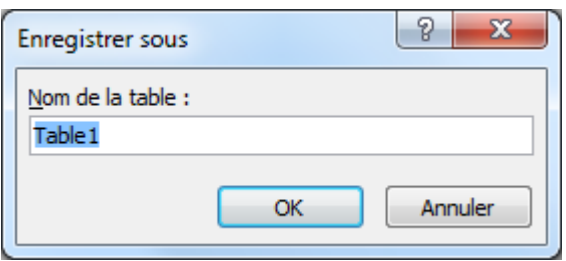

Et oui, vous devez enregistrer la table que vous allez créer. Tapez CD et validez.

Et bien voici votre fiche « type ».

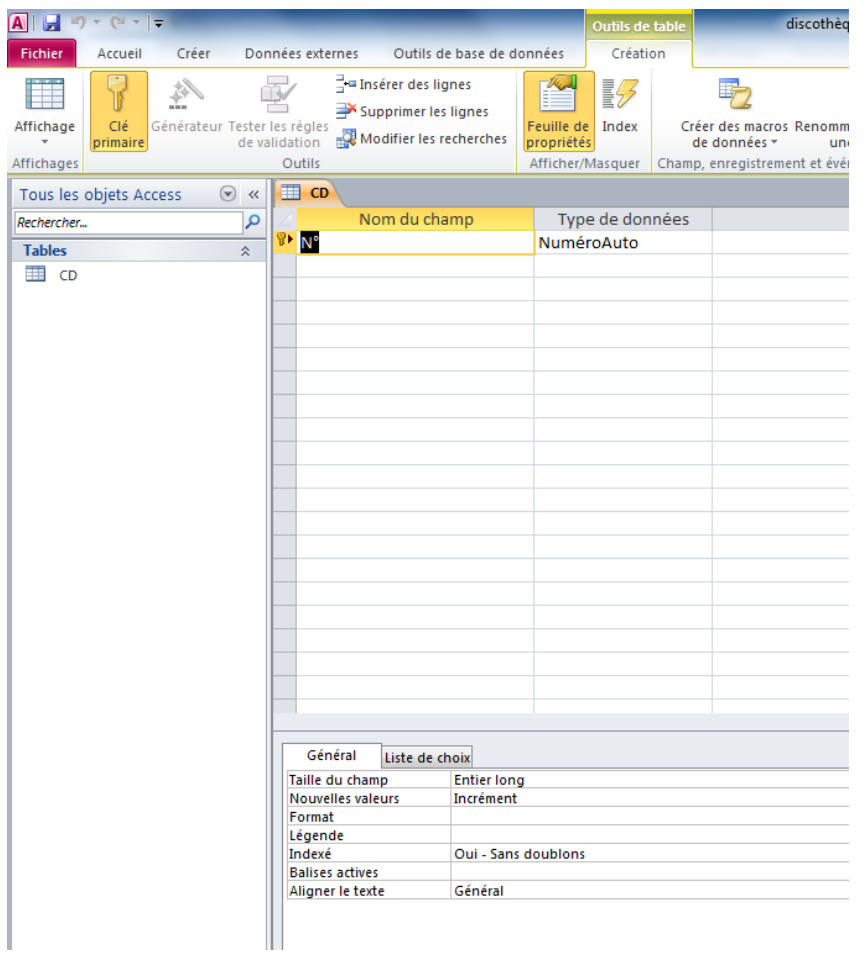

Dans la première colonne vous allez y inscrire, non ! Pas maintenant, plus tard ! Vous allez y inscrire disais-je, les rubriques du CD qui se retrouveront sur toutes les fiches. Ces rubriques s'appellent des CHAMPS. On prendra soin d'utiliser des termes assez cours et très parlant. Une rubrique du type Nom du chanteur est un peu longue, on préfèrera Nomchant (pour nom chanteur) par exemple.

En général, je conseil d'utiliser des textes très court et sans espace.

D'aucun vous diront que vous pouvez mettre des espaces, oui, c'est vrai mais pour la suite, vous allez rencontrer des difficultés de compréhension du logiciel, alors croyez moi, il vaut mieux ne pas en mettre.

La colonne du milieu intitulée type de données va vous servir pour expliquer au logiciel ce que plus tard vous saisirez. Par exemple, à la rubrique prix du CD on pourra indiquer un type monétaire. 0Pour une rubrique de date (Date d'entrée ou date de naissance) on indiquera un type de donnée Date. Pour le nom d'un chanteur, on indiquera un type de donnée teste.

La troisième colonne intitulée Description, vous servira à vos annotations concernant la rubrique que vous avez saisie ou le type de données. Par exemple à la rubrique Nomchant, type de données Texte, vous pourrez ajouter en description : il faut taper ici le nom du chanteur. Ceci pour bien expliquer ce que vous faite et que veut dire Nomchant.

Bon vous y êtes ? Alors c'est à vous :

Attention si vous ne donnez pas le type de données, vous ne pouvez pas passer à la ligne suivante, vous devez toujours renseigner le type de données pour chaque rubrique.

Allez, pas de chichi,

*Tapez NuméroCD Validez Au type de données, sélectionnez Numéroauto (mais je pense que c'est déjà écrit).* Numéro auto pour une numérotation automatique des CD, dans l'ordre croissant, 1,2, 3… *Validez et tapez : Ne saisissez rien ici Validez.*

Le curseur est maintenant passé à la ligne et attend que vous tapiez les autres rubriques, pardon, on ne dit pas rubrique mais CHAMP !

*Si tout va bien, vous devez avoir maintenant quelque chose qui ressemble à ça :*

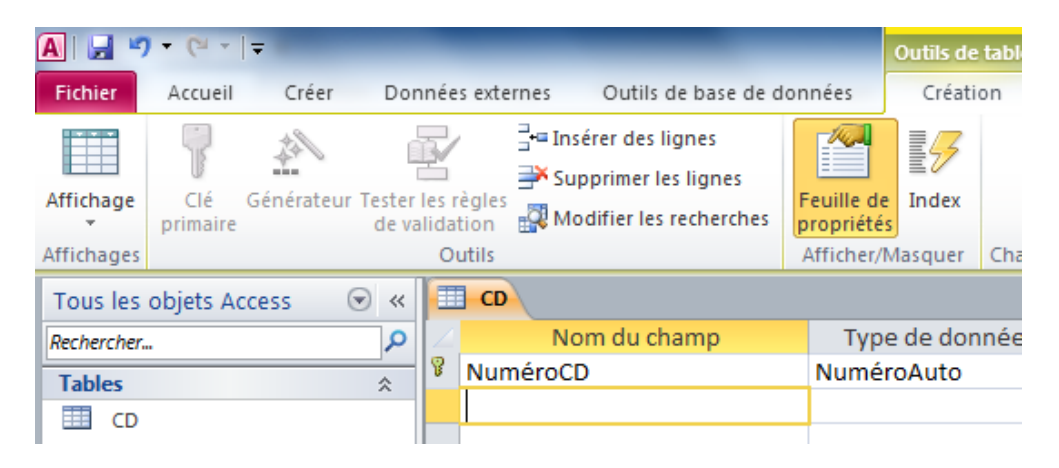

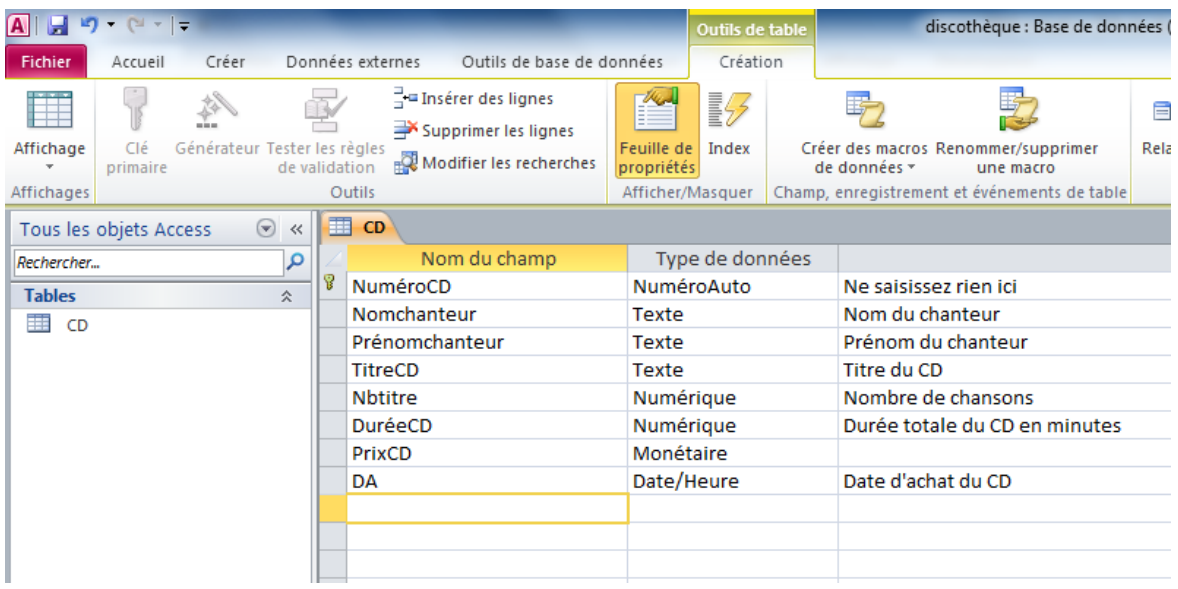

*C'est bon ? On continue ? Voici ce que vous devez saisir :*

Et maintenant que vous venez d'inscrire les champs et leur type dans la table, il est temps de sauvegarder cette table une nouvelle fois.

Remarquez quand même que le logiciel Access a posé une petite clé devant le champ NuméroCD.

Bon, je vois que vous mourrez d'impatience de savoir ce que veut dire cette clé, alors puisque vous insistez je vais tout vous dire :

Pour Access, il est indispensable de savoir qui sera le champ le plus « gradé », qui sera le champ qui va désigner l'élément que l'on gère (le CD), qui sera l'unique représentant du CD?

Et bien la plupart du temps ça sera le numéro. Le numéro étant unique, il ne pourra pas être attribué à un autre CD. Heureusement encore ! Ca serait une belle pagaille sinon ! Imaginez si toutes les voitures avaient le même numéro d'immatriculation !

Donc ce numéro UNIQUE est l'identifiant du CD, on dira Sa clé primaire. Voilà, maintenant vous savez tout.

Je continue donc.

Vous pouvez fermer la table en cliquant sur la petite croix en haut à droite de la table.

Voilà donc votre première table. Ce n'est pas du chêne mais elle va bien vous servir…

Si vous double cliquez sur la table CD, vous l'ouvrez et cela vous permettra de saisir des données.

Si vous cliquez sur Affichage puis sur Mode création, vous pouvez modifier la table comme au début.

*Cliquez sur ce mode création pour voir l'effet escompté.*

Vous revenez sur la table pour modifier un champ ou un type de données par exemple. *Refermez la table.*

*Cliquez une fois sur la table puis appuyez sur la touche Entrée du clavier. Le résultat est le même que si vous aviez double cliqué.*

Vous êtes maintenant en mode saisie de données :

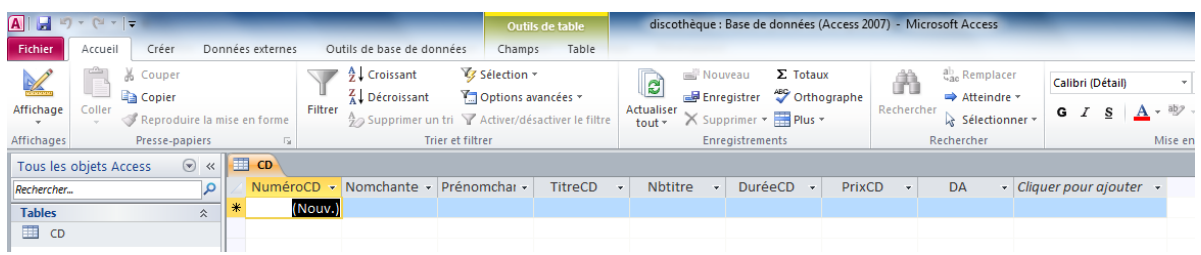

*Saisissez les données suivantes :* 

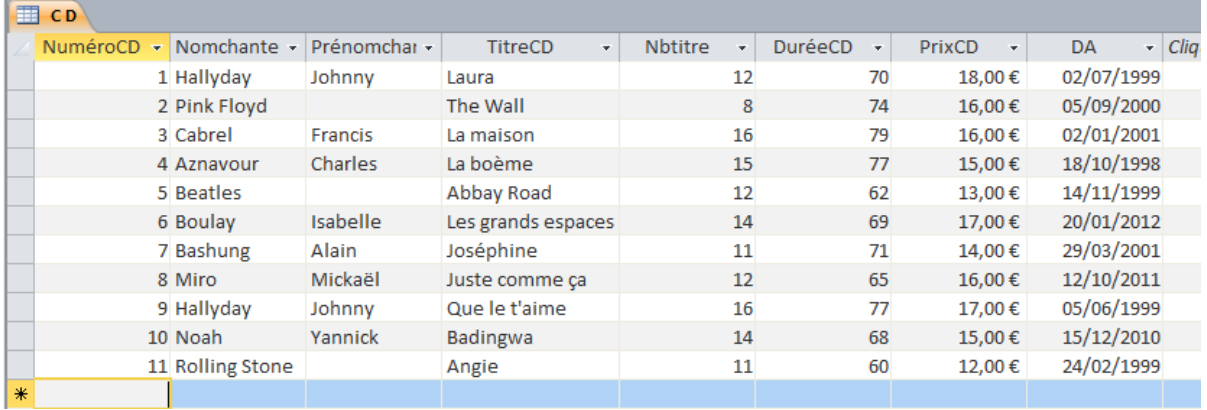

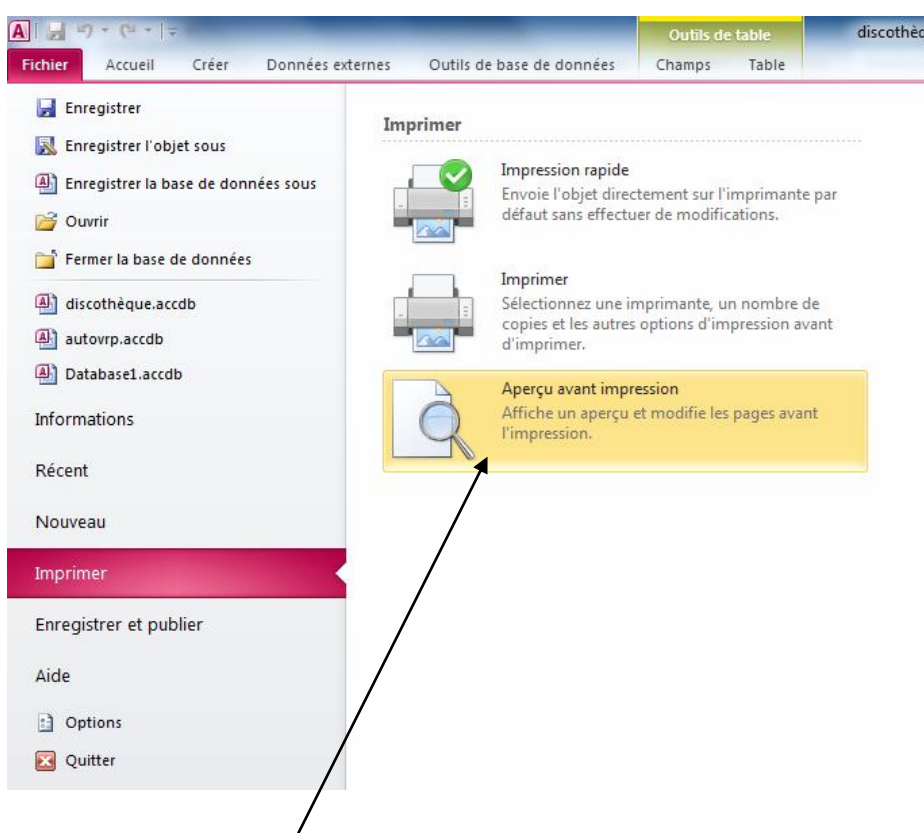

*Cliquez maintenant sur le menu Fichier puis sur la commande Imprimer.*

*Cliquez sur Aperçu avant impression.*

| Fichier<br>Aperçu avant impression<br>Ų.<br>$\overline{\mathbb{Q}}$<br>Q<br>₽<br>間<br>b<br>Ħ<br>$\Box$<br>⊟<br>Afficher les marges<br>$\mathbf{x}$<br>$\overline{c}$<br>Portrait Paysage Colonnes Mise en<br>Actualiser Excel Fichier PDF<br>Imprimer<br>Taille Marges Données seulement<br>Zoom<br>Une<br>Deux Plus de<br>Courrier<br>Plus<br>Fermer l'aperçu<br>texte ou XPS électronique<br>page   pages pages =<br>tout<br>avant impression<br>$\mathbf{r}$<br>page<br>$\mathbf{v}$<br>$\mathcal{A}$<br>Taille de la page<br>Zoom<br>Données<br>Mise en page<br>Fermer l'apercu<br>$\Box$ CD<br>$\odot$ «<br>٩<br>Rechercher<br><b>Tables</b><br>$\hat{\times}$<br>02/02/2012<br>co<br>国 cD<br>NuméroCD Nomchanteur Prénomchanteu TitreCD Notifie DumieCD<br>70<br>1 Hellyday<br>Johnny<br>Loure<br>12<br>2 Pink Royd<br><b>The West</b><br>74<br>×<br>$\overline{\mathbf{r}}$<br>3 Cebrel<br>La maison<br>16<br><b>Francis</b><br>$\boldsymbol{\pi}$<br>15<br>4 Ameyour<br>Charles<br>Laboame<br>62<br>$12\,$<br>3 Beatles<br>Abbey Road<br>69<br>6 Bouley<br><b>Isabelle</b><br>Les grands espaces<br>14<br>$\mathbf{r}$<br>7 Bashung<br>Alain<br>Joséphine<br>$11\,$<br>$\mathfrak{so}% =\mathfrak{so}_{2}\otimes_{\mathbb{Z}}\mathfrak{so}_{2}$<br>12 <sup>°</sup><br>2 Miro<br>Mickeli<br>Juste comme ça<br>$\boldsymbol{\pi}$<br>9 Hallyday<br>Que la talma<br>16<br>Johnny<br>68<br>14<br>10 Nosh<br><b>Yannick</b><br>Badingwa<br>$\omega$<br>11 Rolling Stone<br>$\mathbf{m}$<br>Angle<br>Fege 1 | $\mathbf{A}$ $\mathbf{A}$ $\mathbf{A}$ $\mathbf{A}$ $\mathbf{A}$ $\mathbf{A}$ $\mathbf{A}$ | discothèque : Base de données (Access 2007) - Microsoft Access |
|----------------------------------------------------------------------------------------------------|--------------------------------------------------------------------------------------------|----------------------------------------------------------------|
|                                                                                                    |                                                                                            |                                                                |
|                                                                                                    |                                                                                            |                                                                |
|                                                                                                    |                                                                                            |                                                                |
|                                                                                                    | Imprimer                                                                                   |                                                                |
|                                                                                                    | Tous les objets Access                                                                     |                                                                |
|                                                                                                    |                                                                                            |                                                                |
|                                                                                                    |                                                                                            |                                                                |
|                                                                                                    |                                                                                            |                                                                |
|                                                                                                    |                                                                                            |                                                                |
|                                                                                                    |                                                                                            |                                                                |
|                                                                                                    |                                                                                            |                                                                |
|                                                                                                    |                                                                                            |                                                                |
|                                                                                                    |                                                                                            |                                                                |
|                                                                                                    |                                                                                            |                                                                |
|                                                                                                    |                                                                                            |                                                                |
|                                                                                                    |                                                                                            |                                                                |
|                                                                                                    |                                                                                            |                                                                |
|                                                                                                    |                                                                                            |                                                                |
|                                                                                                    |                                                                                            |                                                                |

*Cliquez sur le bouton Paysage.*

### *Imprimez votre travail par le menu Fichier puis Imprimer.*

### $\overline{c}$

 $02/02/2012$ 

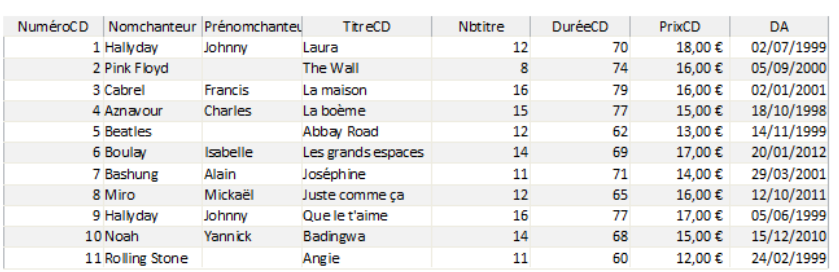

Page 1

*Fermez la table.*

Et voilà une première étape de franchie.

Vous savez maintenant ce qu'est une table, comment la créer et comment saisir des données à l'intérieur.

On fait un petit exercice pour s'entraîner ?

*Fermez la base de données et fermez Access.*

Vous allez tout reprendre au départ.

Vous devez gérer une bibliothèque.

*Il faut créer une base de données que vous appellerez Bibliothèque (ajouter vos initiales derrière la base de données).*

*Vous devez maintenant créer une nouvelle table qui sera composée comme celle-ci :*

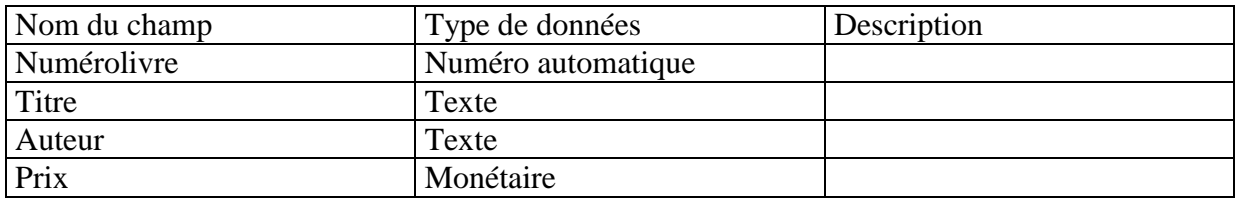

*Posez une clé primaire sur le numéro du livre (oui je sais, c'est déjà fait !). Enregistrez la table en la nommant Livres Fermez la table. Ouvrez la table et saisissez les données suivantes :*

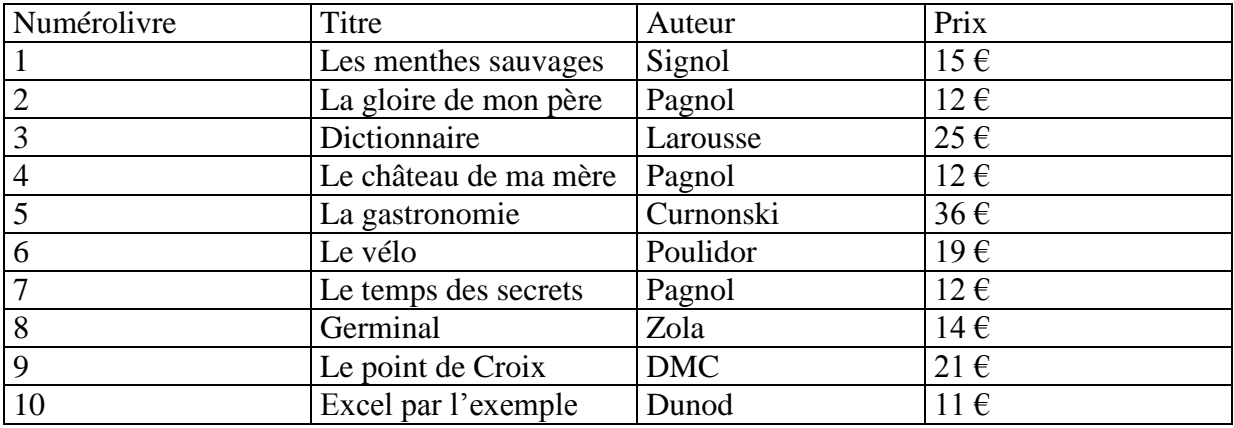

*Mettez cette table en mode paysage et imprimez-là. Fermez tout.*

Et bien voilà une première étape de franchie.

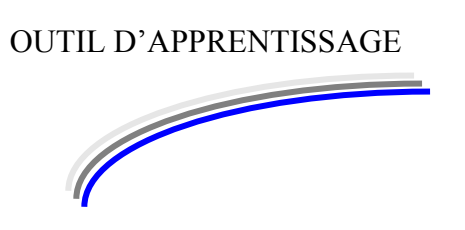

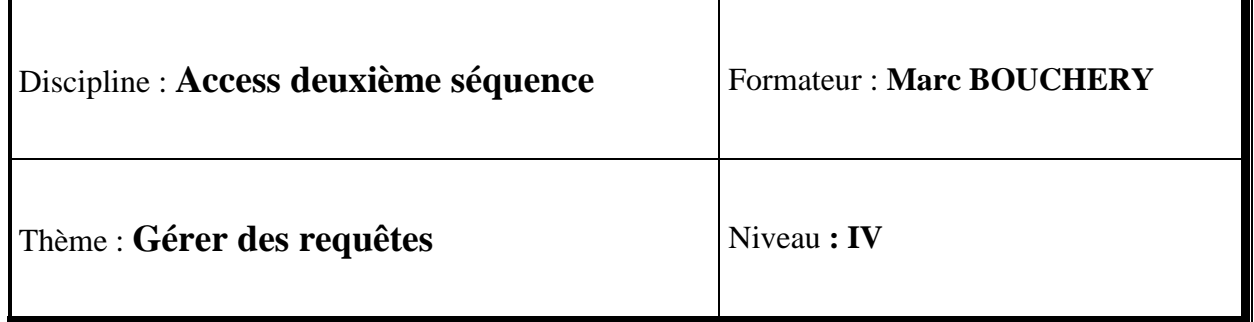

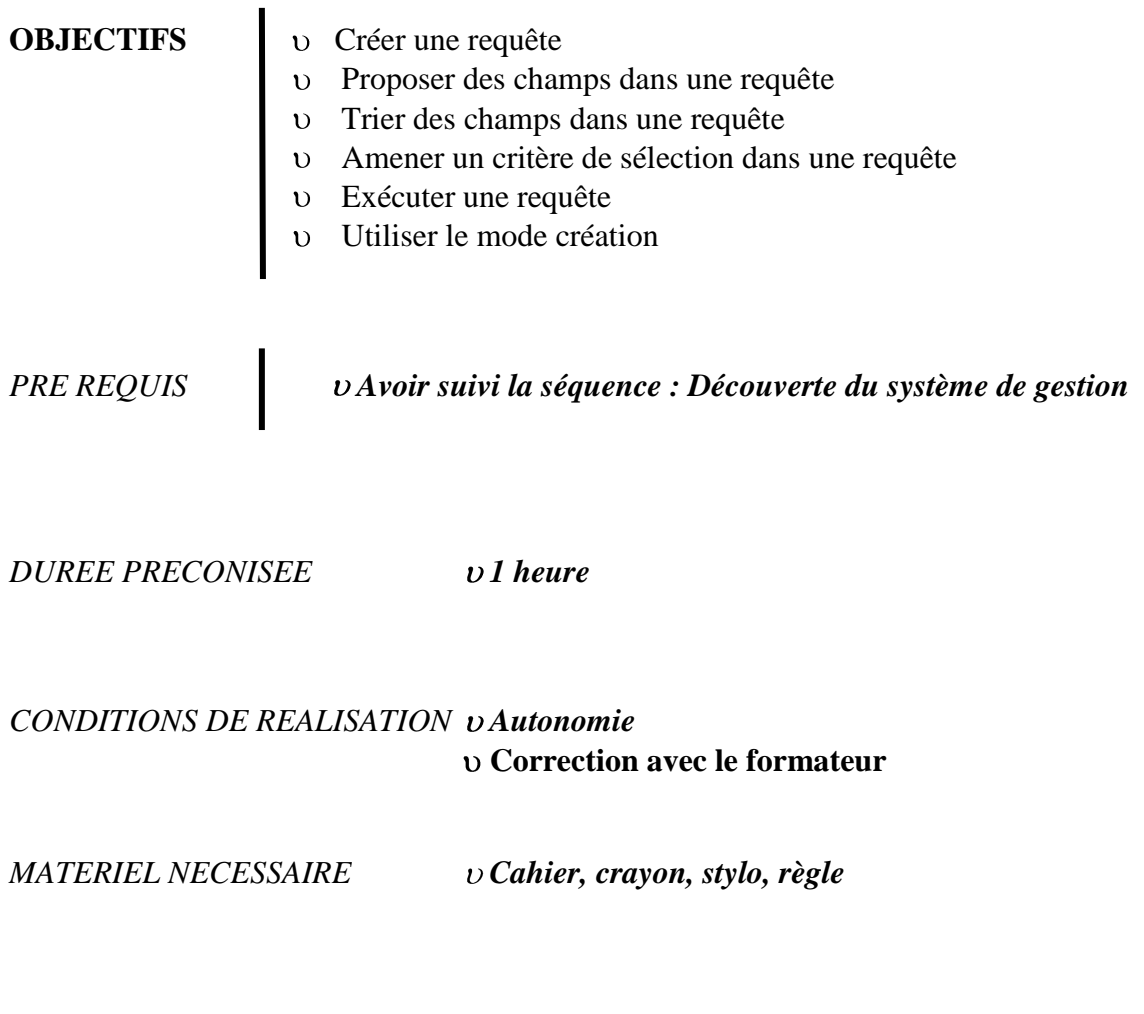

Dans cette séquence, vous allez apprendre à poser des questions à la base de données.

Les données sont maintenant saisies, nous allons poser des questions :

Je ne vais pas vous faire créer une nouvelle base de données et de nouvelles tables, vous allez travailler sur ce que vous avez déjà préparé : la base de données discothèque. *Ouvrez-là.*

Vous avez à côté de vous l'impression de la table des CD.

Vous aimeriez trier cette liste par ordre alphabétique des chanteurs. Vous aimeriez ensuite trier cette liste par ordre croissant des prix. Vous voudriez maintenant sélectionner les CD de Johnny. Vous aimeriez aussi connaître tous les CD qui ont un nombre de titres supérieur à 12. Enfin vous voulez connaître les CD dont le prix est inférieur à 15  $\epsilon$ .

Ces différentes demandes que vous allez faire s'appellent des requêtes. Chaque question que vous allez poser à la base de données sera une requête. On essaie ?

*Cliquez sur l'onglet Créer puis sur Création de requêtes :*

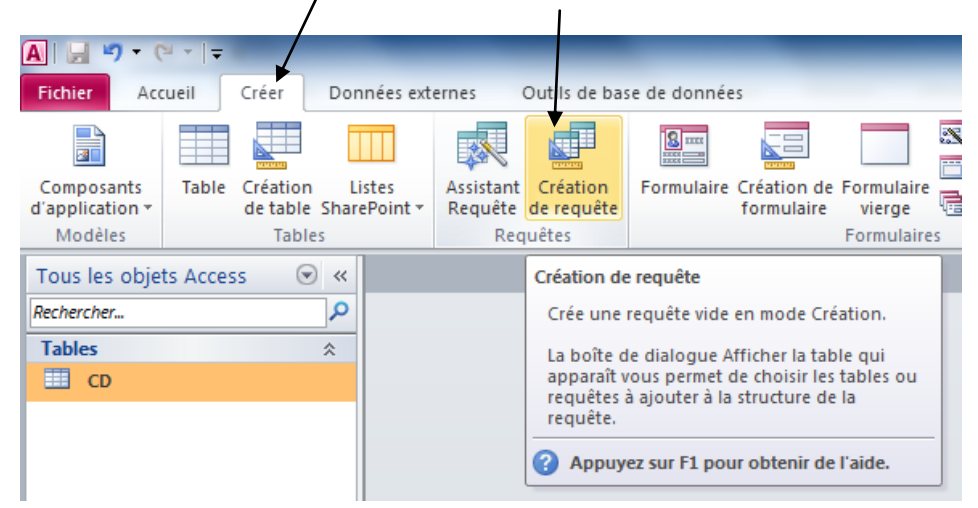

Cette fenêtre apparaît :

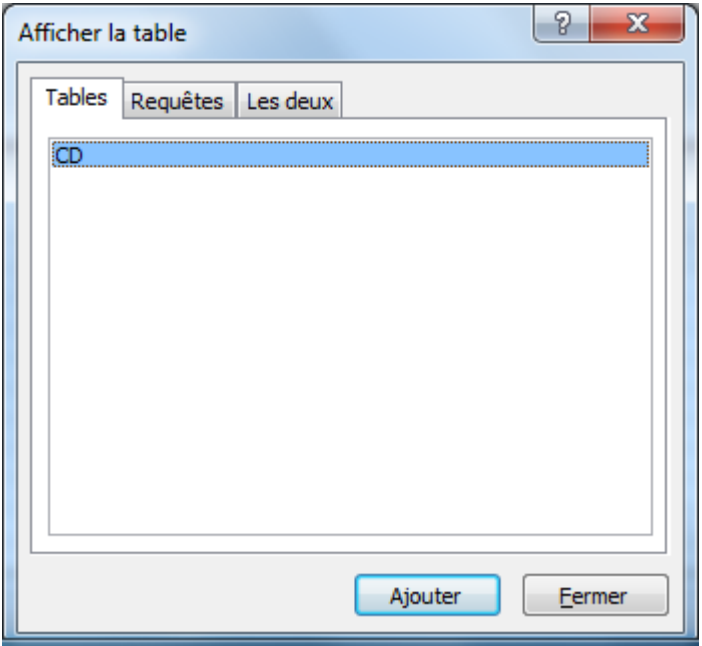

La table CD est déjà sélectionnée, *Cliquez donc sur le bouton Ajouter puis sur le bouton Fermer juste en dessous.*

La fenêtre suivante apparaît :

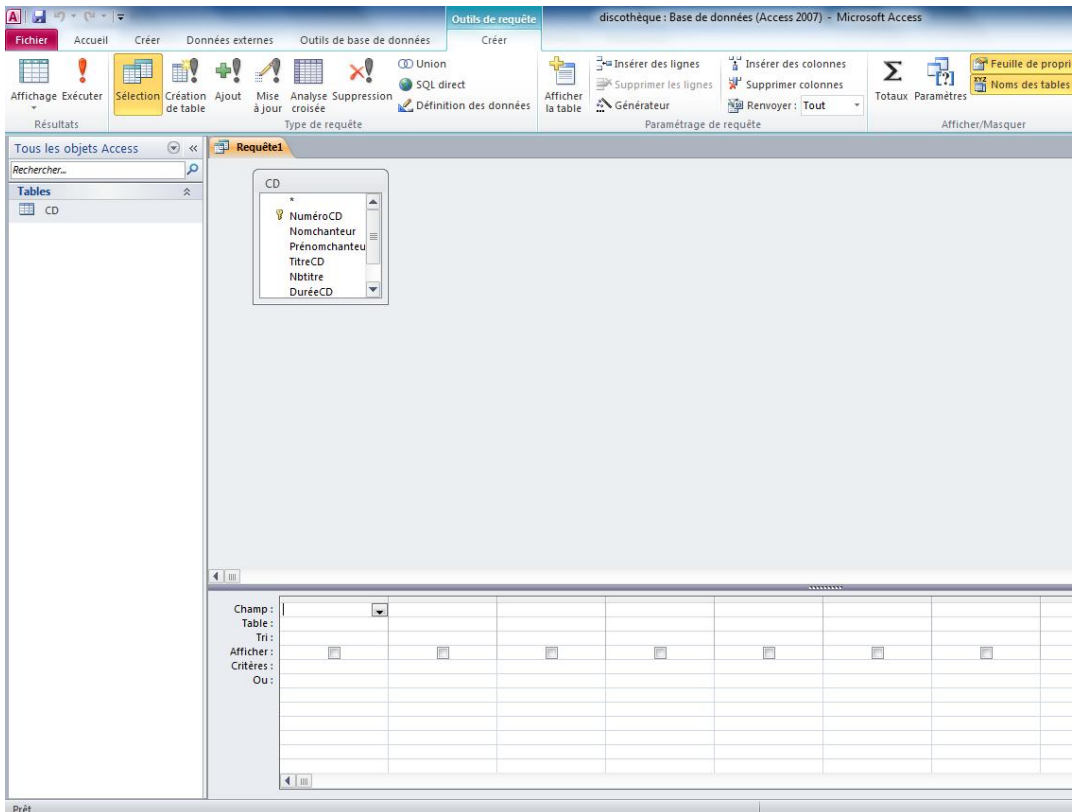

La liste des champs de la table CD apparaît en haut.

Le tableau en dessous vous servira à sélectionner les champs sur lesquels vous voulez travailler, mais aussi que vous aimeriez voir apparaître suite à vos questions. Première demande que l'on va faire : liste des CD triée par ordre alphabétique des chanteurs.

*Cliquez sur la première case à droite de champ. Une petite flèche apparaît dans cette case, cliquez dessus.*

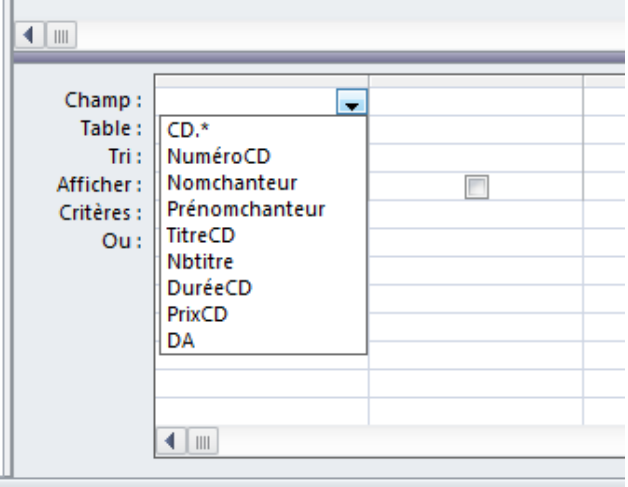

# *Cliquez sur le champ NuméroCD.*

*Cliquez maintenant sur la case de droite et faites apparaître le champ Nomchanteur comme ceci :*

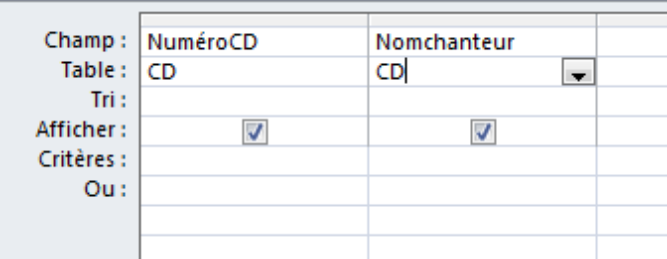

Voici donc une méthode que vous pouvez employer pour faire venir les champs dans la requête.

Je vous montre une autre méthode :

*Dans la liste des champs en haut, double cliquez sur le champ Prénomchanteur.*

Automatiquement, ce champ vient s'insérer à la suite des autres.

*Réalisez la même opération avec le titre du CD.*

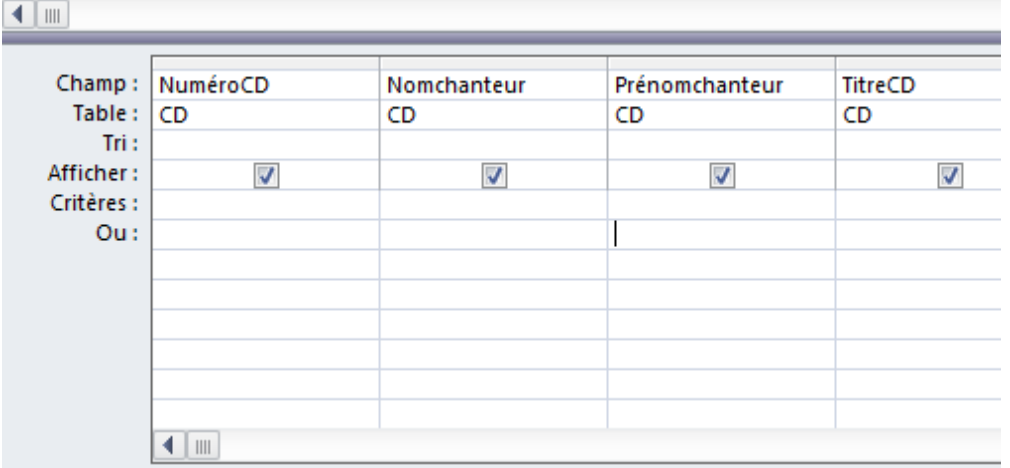

*Vous devez maintenant obtenir ceci :*

On va garder ces quatre champs pour la requête. *En haut, vous devez voir apparaître un point d'exclamation :* 

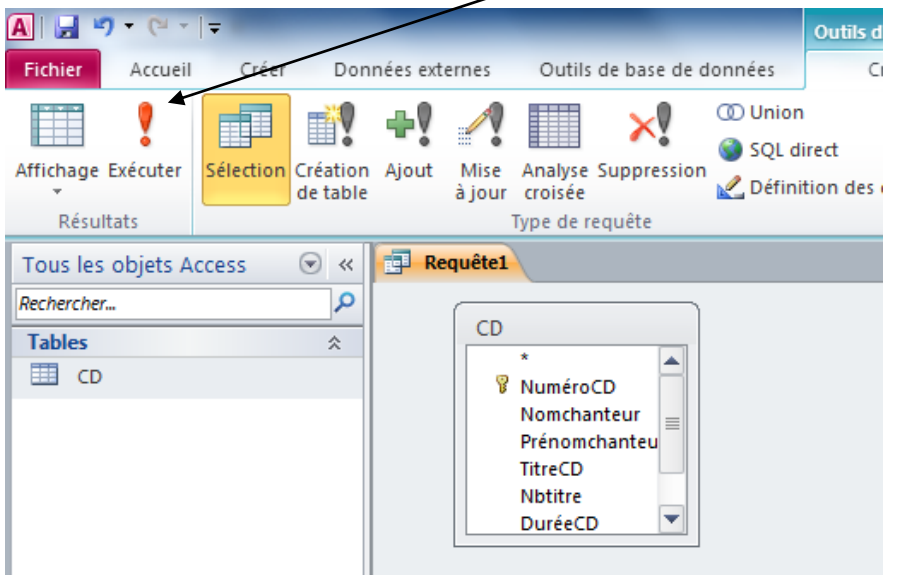

*Et bien cliquez dessus pour exécuter la requête :*

| $C = -1$<br>$\sim$<br>discothèque |                                                                                                    |         |           |   |                                     |         |                                                                                                    |                |                    |                                                                                  |  |  |  |
|-----------------------------------|----------------------------------------------------------------------------------------------------|---------|-----------|---|-------------------------------------|---------|----------------------------------------------------------------------------------------------------|----------------|--------------------|----------------------------------------------------------------------------------|--|--|--|
| <b>Fichier</b>                    | Accueil                                                                                            | Créer   |           |   | Données externes                    |         | Outils de base de données                                                                                                    |                |                    |                                                                                  |  |  |  |
| Affichage<br><b>Affichages</b>    | & Couper<br><b>Copier</b><br>Coller<br>Reproduire la mise en forme<br>Presse-papiers<br>$\sqrt{2}$ |         |           |   |                                     | Filtrer | 41 Croissant<br>V Sélection *<br>Z L Décroissant<br>Options avancées *<br>∮ Supprimer un tri Y Activer/désactiver le filtre<br>Trier et filtrer |                |                    | <b>ER</b> No<br>e<br>ald Er<br>Actualiser<br>$\times$ st<br>$t$ out $\tau$<br>Fr |  |  |  |
| Tous les objets Access            |                                                                                                    | $\odot$ |           |   |                                     |         |                                                                                                    |                |                    |                                                                                  |  |  |  |
| Rechercher                        |                                                                                                    |         | م         |   |                                     |         | NuméroCD - Nomchante -                                                                                                    | Prénomchar -   | TitreCD            | ٠                                                                                |  |  |  |
| <b>Tables</b>                     |                                                                                                    |         | $\hat{z}$ |   |                                     |         | <b>Hallyday</b>                                                                                                    | Johnny         | Laura              |                                                                                  |  |  |  |
| <b>ED</b> CD                      |                                                                                                    |         |           |   |                                     |         | 2 Pink Floyd                                                                                                    |                | The Wall           |                                                                                  |  |  |  |
|                                   |                                                                                                    |         |           |   |                                     |         | 3 Cabrel                                                                                                    | <b>Francis</b> | La maison          |                                                                                  |  |  |  |
|                                   |                                                                                                    |         |           |   |                                     |         | 4 Aznavour                                                                                                    | <b>Charles</b> | La boème           |                                                                                  |  |  |  |
|                                   |                                                                                                    |         |           |   |                                     |         | 5 Beatles                                                                                                    |                | <b>Abbay Road</b>  |                                                                                  |  |  |  |
|                                   |                                                                                                    |         |           |   |                                     |         | 6 Boulav                                                                                                    | Isabelle       | Les grands espaces |                                                                                  |  |  |  |
|                                   |                                                                                                    |         |           |   |                                     |         | 7 Bashung                                                                                                    | Alain          | Joséphine          |                                                                                  |  |  |  |
|                                   |                                                                                                    |         |           |   | 8 Miro<br>Mickaël<br>Juste comme ça |         |                                                                                                    |                |                    |                                                                                  |  |  |  |
|                                   |                                                                                                    |         |           |   |                                     |         | 9 Hallyday                                                                                                    | Johnny         | Que le t'aime      |                                                                                  |  |  |  |
|                                   |                                                                                                    |         |           |   |                                     |         | 10 Noah                                                                                                    | Yannick        | <b>Badingwa</b>    |                                                                                  |  |  |  |
|                                   |                                                                                                    |         |           |   |                                     |         | 11 Rolling Stone                                                                                                    |                | Angie              |                                                                                  |  |  |  |
|                                   |                                                                                                    |         |           | ¥ |                                     |         |                                                                                                    |                |                    |                                                                                  |  |  |  |
|                                   |                                                                                                    |         |           |   |                                     |         |                                                                                                    |                |                    |                                                                                  |  |  |  |
|                                   |                                                                                                    |         |           |   |                                     |         |                                                                                                    |                |                    |                                                                                  |  |  |  |

*Voilà donc la liste demandée.*

Mais cette liste n'est pas triée, alors nous allons la trier : *En dessous du menu Fichier se trouve un outil (intitulé Affichage) avec dessus une équerre, cliquez dessus. Vous revenez en mode création de requête.*

*Visualisez la troisième ligne intitulée Tri. Cliquez à l'intersection de cette ligne Tri et de la colonne Nomchanteur :*

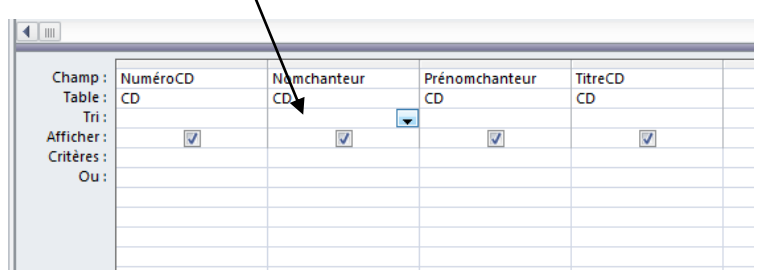

*Cliquez sur la petite flèche pour obtenir la liste des modes de tri, et cliquez sur Croissant. Lancez la requête en cliquant sur le bouton Exécuter : le point d'exclamation.*

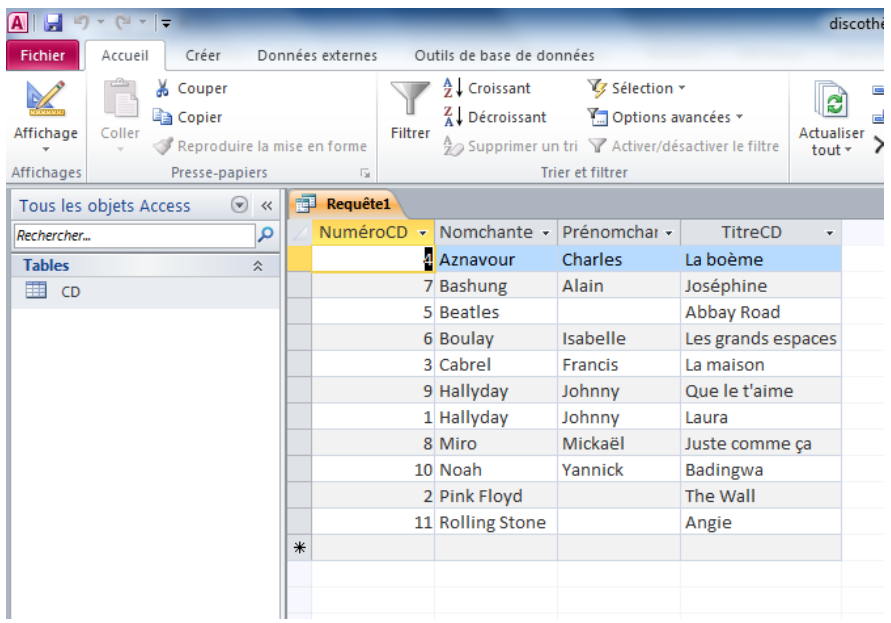

*Fermez la requête en cliquant sur la croix de fermeture de la requête. Enregistrez en tapant : Liste des CD par chanteurs.*

*Cliquez sur OK.*

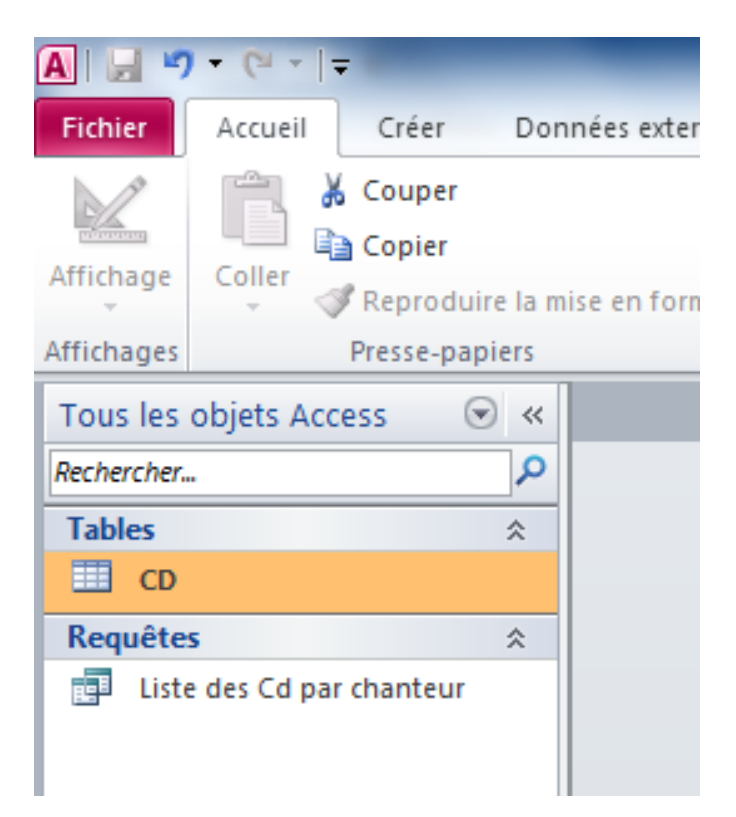

*Visualiser votre requête : cliquez dessus et cliquez sur Ouvrir.* Vous récupérez le résultat sous forme de tableau. *Fermez la requête. Cliquez maintenant sur la requête et cliquez sur le bouton Modifier.* Vous visualisez la requête en mode création. Vous pouvez alors modifier les critères de tri ou l'affichage des champs à votre guise. *Fermez la requête sans enregistrer.*

Vous allez maintenant créer une nouvelle requête :

*Je vous rappelle la deuxième question :*  Vous aimeriez trier la liste des CD par ordre croissant des prix.

*Demandez l'onglet Créer puis demandez le bouton Création de requête. La table Cd est déjà sélectionnée. Cliquez sur Ajouter puis sur Fermer. Comme vous l'avez vu précédemment, faites apparaître les champs NuméroCd, Nomchanteur et Prix. Demandez sur la ligne du tri à la hauteur du prix, un tri croissant. Lancez la requête par le point d'exclamation. Enregistrez la requête sous le nom Liste des Cd par prix et fermez celle-ci.*

Vous voudriez maintenant sélectionner les CD de Johnny.

*Créez une nouvelle requête (Comment ça vous ne savez comment faire ! Demandez l'onglet Créer puis demandez le bouton Création de requête). Demandez à afficher tous les champs. En dessous du champ Prénomchanteur, sur la ligne critère, tapez Johnny Lancez la requête en cliquant sur le point d'exclamation. Vous devez maintenant obtenir les Cd de Johnny. Enregistrez la requête sous le nom Johnny et fermez celle-ci.*

Vous aimeriez aussi connaître tous les CD qui ont un nombre de titres supérieur à 12.

*Créez une nouvelle requête avec tous les champs Sur la ligne critère dans la colonne du champ nombre de titres, tapez ceci : >12 Ce qui signifie supérieur à 12. Lancez la requête (point d'exclamation). Vérifiez la cohérence des réponses et enregistrez la requête sous le nom Titres >12. Fermez la requête.*

Précisions avant de continuer :

Vous avez le droit d'utiliser six signes de comparaison pour les critères :

Supérieur > Inférieur < Supérieur ou égal  $\ge$ = Inférieur ou égal  $\leq$  $Égal =$  $\overline{\text{Different}} \quad \Leftrightarrow$ 

Enfin vous voulez connaître les CD dont le prix est inférieur à 15 €.

*Et bien je vous laisse faire, je ne vous dis plus rien. Enregistrez la requête sous le nom prix <15 euros Fermez la requête.*

Et si vous testiez tout ceci sur les bases de données déjà réalisées dans les exercices précédents ?

*Fermez tout d'abord la base discothèque et ouvrez ensuite la base bibliothèque.*

*Questions :*

*Triez la base dans l'ordre croissant des auteurs. Enregistrez cette requête sous le nom tri par auteur.*

*Quels sont les livres de Marcel Pagnol ? Enregistrez cette requête sous le nom Pagnol.*

*Quels sont les livres dont le prix est supérieur à 12 € ? Enregistrez cette requête sous le nom prix > 12 €*

*Fermez votre base de données.*

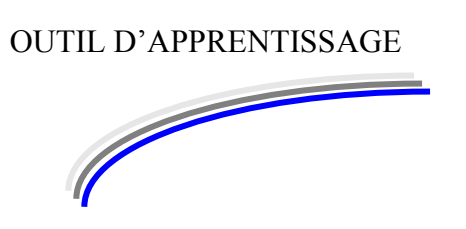

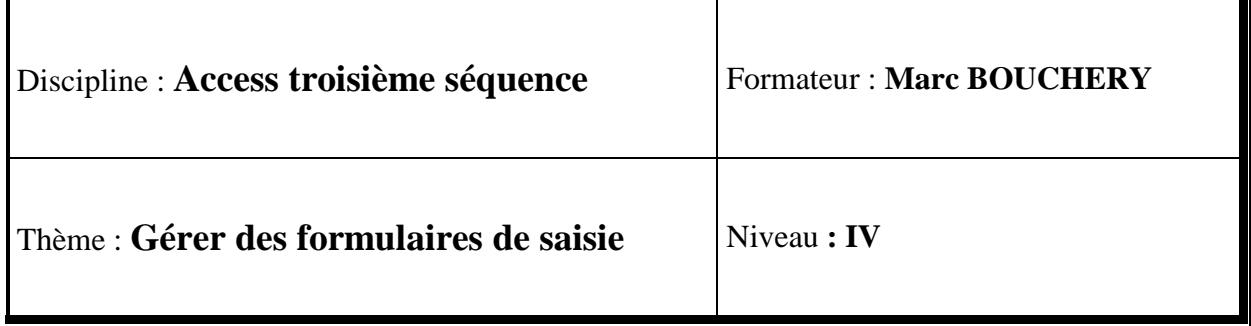

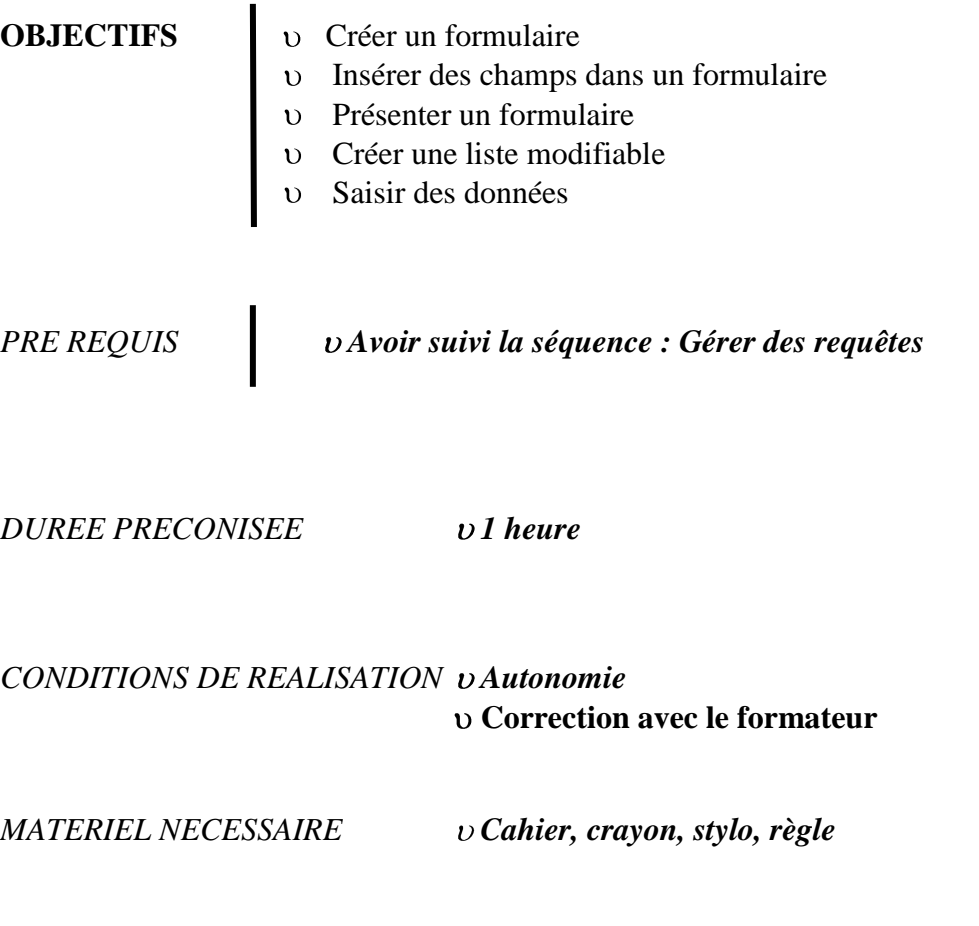

Dans cette séquence, vous allez apprendre à présenter un masque de saisie et à l'utiliser.

Saisir sur la table comme vous l'avez fait au début de ce manuel, peut avoir certains inconvénients.

Certains champs présentent une saisie toujours à peu près identique. Par exemple si l'on utilise le champ Genre pour la liste des CD, les genres musicaux sont toujours les même une fois qu'on en a fait le tour.

Rock, Folk, Soul, Classique…

Je vous propose ici de créer tout d'abord un nouveau champ :

*Ouvrez la base de données Discothèque.*

*Cliquez sur l'onglet Table.*

*Cliquez sur la table CD.*

*Cliquez sur le bouton Mode création (l'équerre).*

*Cliquez sur la dernière ligne et tapez : Genre Demandez un type Texte et aucune description.*

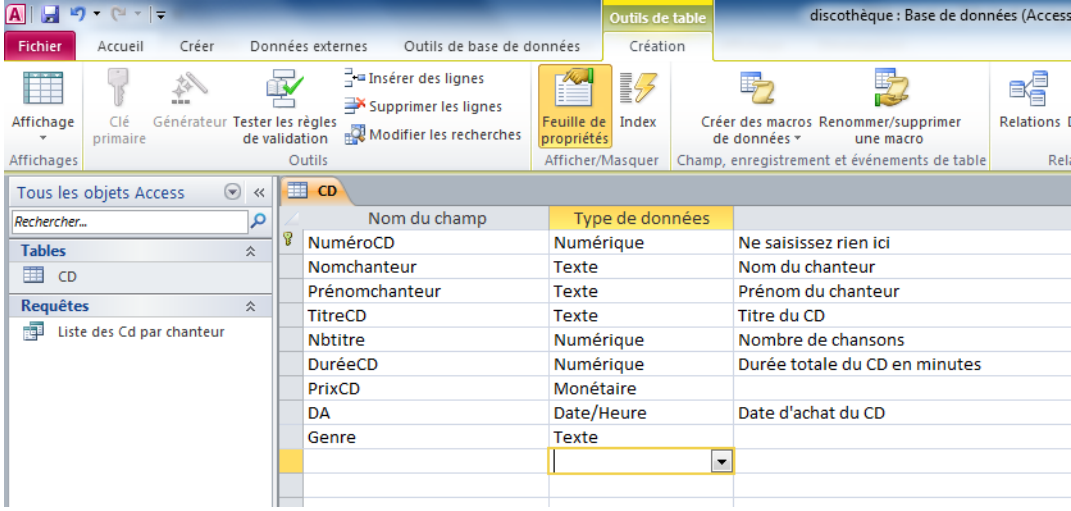

*Fermez la table en enregistrant.*

Vous allez maintenant préparer un masque de saisie pour pouvoir saisir les données de façon plus sympathique, plus conviviale, plus simple. Ce masque de saisie s'appelle un formulaire.

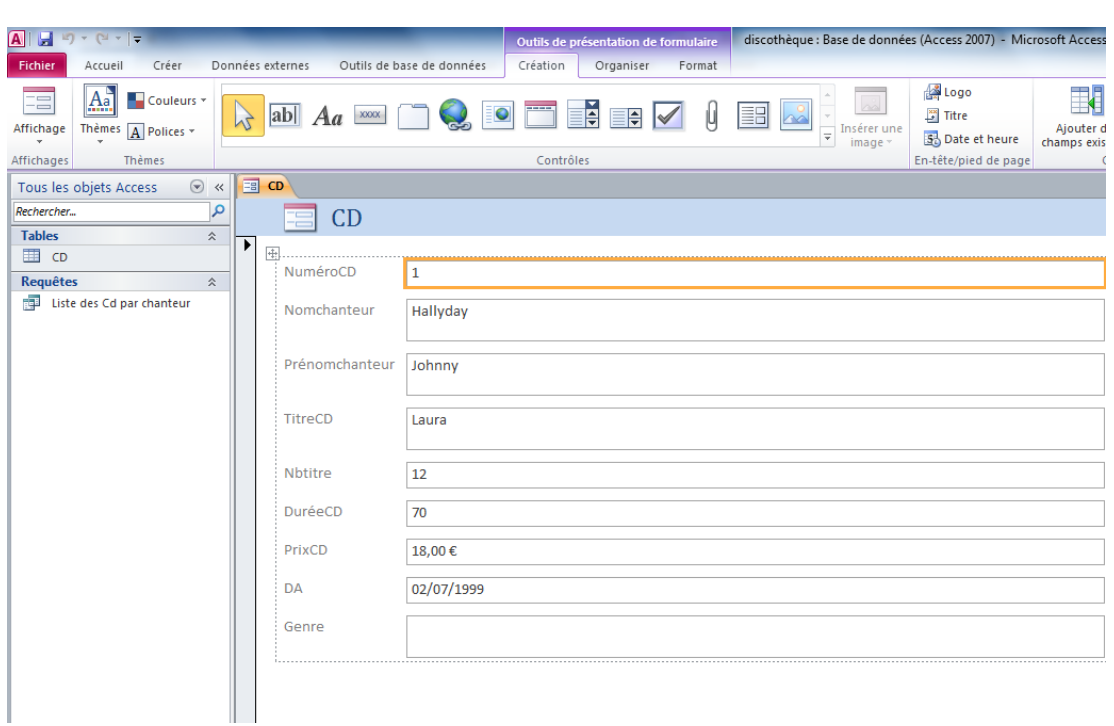

*Cliquez maintenant sur Créer puis sur formulaire :*

Voici la première fiche de saisie de données.

Agréable à regarder non ?

La petite flèche en bas à droite de 11 permet de passer sur la deuxième fiche. *Essayez.*

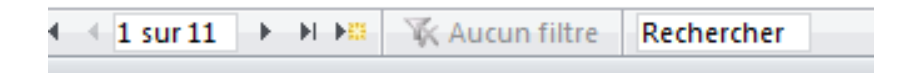

*Fermez maintenant votre formulaire.*

*Renommez votre formulaire, pour cela, cliquez dessus pour le sélectionner, appuyez sur la touche F2 de votre clavier. Tapez maintenant : Saisie des CD Validez.*

# *Ouvrez le formulaire.* Passez en mode création

 $\mathbf{r}$ 

Ш

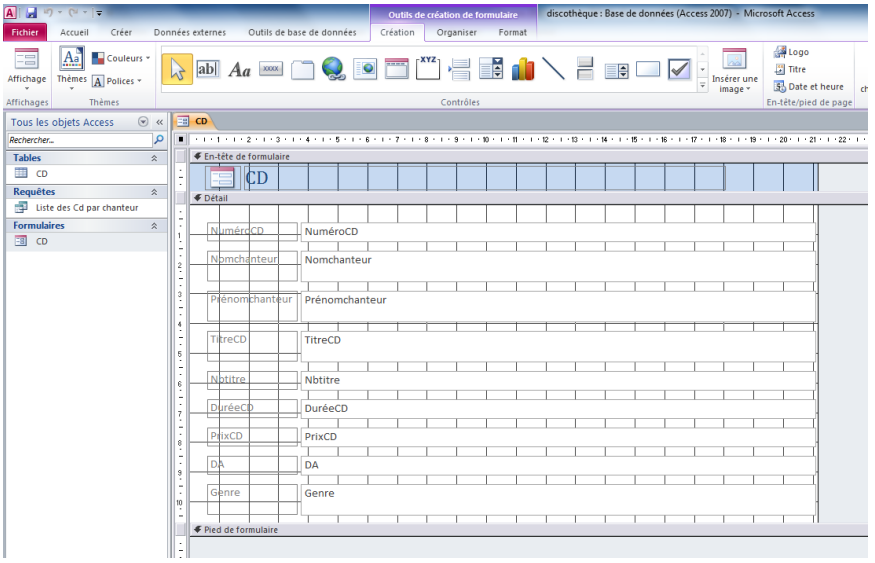

Vous voyez apparaître le nom des champs deux fois de suite dans ce formulaire :

A gauche c'est l'étiquette, à droite c'est le champ.

L'étiquette est indispensable pour montrer ce qu'il faut saisir dans le champ. Les deux éléments peuvent être séparés mais je ne vous conseille pas de le faire.

En effet si vous vous trouvez devant un rectangle blanc avec rien devant pour vous expliquer de quel champ il s'agit, vous ne saurez pas quoi y inscrire à l'intérieur.

J'ai ici volontairement effacé l'étiquette du genre pour vous montrer ce qui se passe dans ce cas :

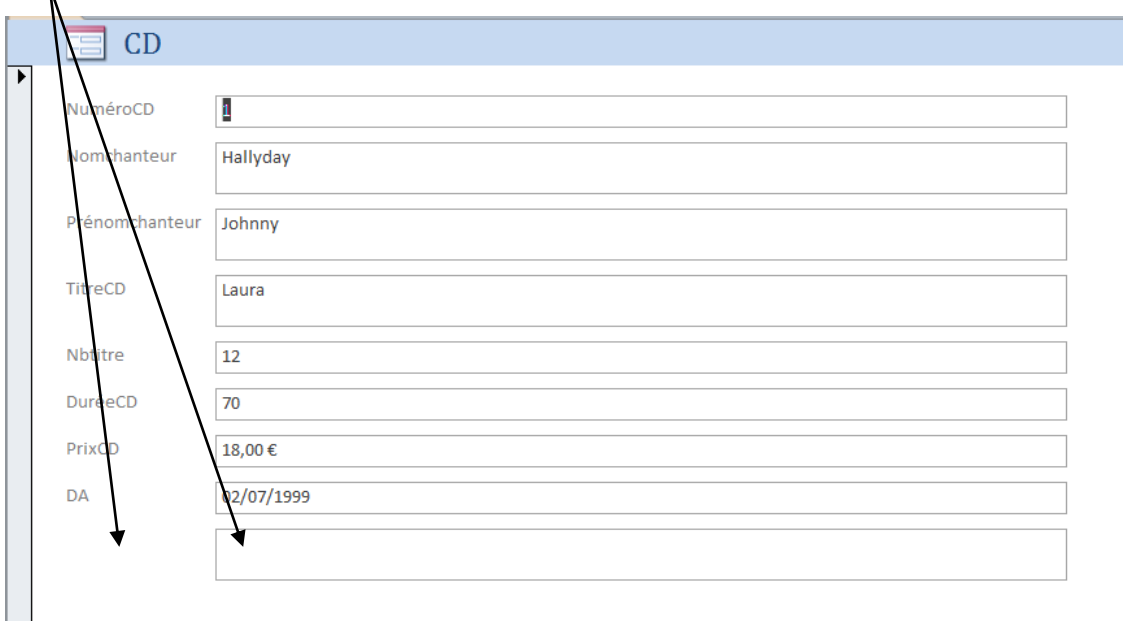

Nous allons maintenant représenter le genre d'une façon un peu différente :

Depuis longtemps maintenant vous savez manipuler les listes modifiables appelées aussi liste déroulantes. Par exemple vous savez cliquer à droite du bouton Police pour dérouler la liste des polices et choisir celle qui vous convient :

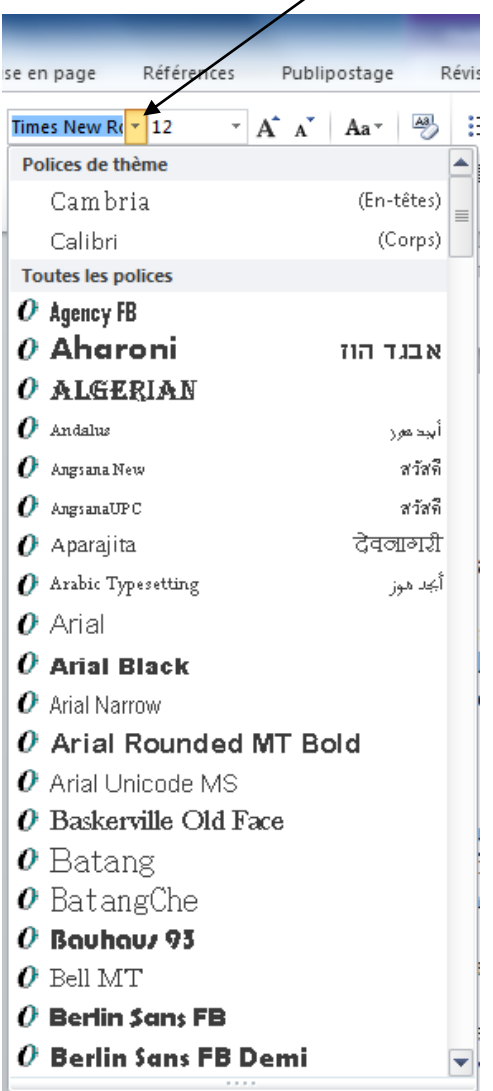

Je vous propose ici de créer vous même une telle liste dans laquelle nous trouverons plus tard les différents genres.

Cela nous évitera de les saisir. Il suffira juste de cliquer sur la liste et de choisir le genre du CD.

Bon, au boulot :

*Cliquez sur le champ Genre. Attention pas sur l'étiquette, mais sur le champ. Appuyez sur la touche Suppr de votre clavier. Le champ et l'étiquette ont tous les deux disparu. A droite quelque part sur l'écran se trouve la liste des champs.*

*Si tel n'est pas le cas (et d'ailleurs si mes souvenirs sont bons, les champs n'y sont pas), cliquez sur Ajout des champs existants.*

*En haut il doit y avoir une barre d'outils comme celle-ci :*

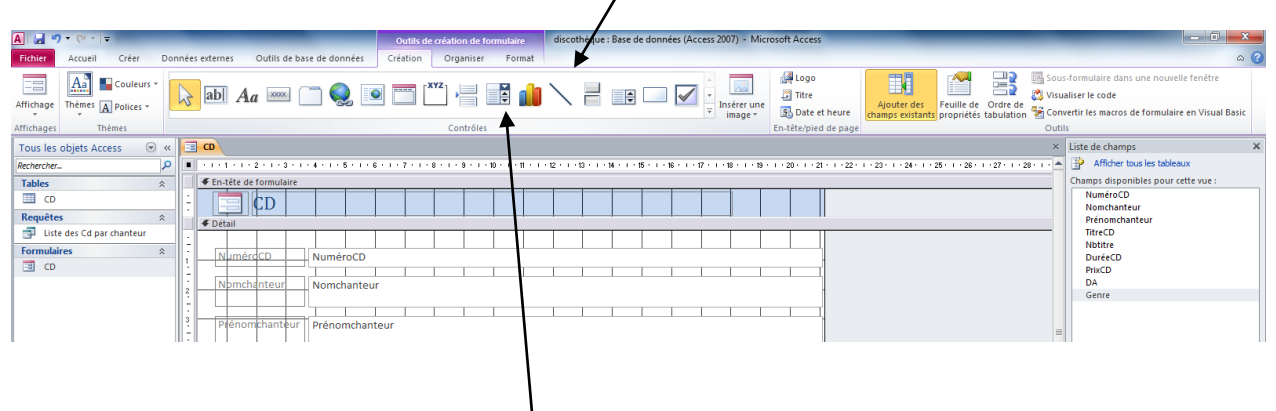

*Cliquez sur le bouton Zone de liste déroulante. Relâchez le clic de la souris. Amenez votre souris dans la liste des champs.*

*Cliquez et faites glisser le champ genre dans le formulaire à son emplacement d'origine (en dessous des autres champs bien aligné si possible).*

Notez ceci : Cliquez glissez veut dire gardez le doigt appuyé sur le clic de la souris et faire glisser le champ.

# *La fenêtre suivante apparaît :*

![](_page_29_Picture_36.jpeg)

*Cliquez sur Je taperai les valeurs souhaitées. Cliquez sur Suivant.*

![](_page_29_Picture_37.jpeg)

*Saisissez maintenant ce qui suit mais attention ne validez-pas en appuyant sur la touche Entrée.*

Pour passer à la ligne, tabulez ou cliquez à la souris. *Voici ce qu'il vous faut saisir :*

*Rock Chanson française Soul Classique Folk Pop*

*Cliquez sur suivant et encore une fois sur suivant puis sur Terminer.*

![](_page_30_Picture_101.jpeg)

Inutile de vouloir cliquer sur le genre pour vérifier le menu déroulant, il n'est pas accessible pour le moment.

En effet, vous êtes en mode de création (modification) et non en mode de saisie. *Enregistrez votre travail en cliquant sur l'outil enregistrer.* En dessous du menu Fichier se trouve l'outil Affichage :

*Cliquez dessus pour passer en Mode formulaire.*

*Maintenant, vous pouvez tester le menu déroulant…* Épatant non ?

*Vous pouvez maintenant saisir les genres de chaque CD.* Fermez ensuite le formulaire.

Testez vos connaissances :

*Fermez la base de données Discothèque et ouvrez la base de données Bibliothèque. Créez un formulaire de saisie pour les livres avec un menu déroulant sur l'auteur.*

![](_page_32_Picture_2.jpeg)

![](_page_32_Picture_86.jpeg)

![](_page_32_Picture_87.jpeg)

*PRE REQUIS Avoir suivi la séquence : gérer des formulaires de saisie*

*DUREE PRECONISEE v1 heure* 

*CONDITIONS DE REALISATION Autonomie* **Correction avec le formateur**

*MATERIEL NECESSAIRE v Cahier, crayon, stylo, règle* 

Dans cette séquence, vous allez vous évaluer :

Vous travaillez au service administratif du collège Albert MHUDAT. On vous demande de préparer une base de données intitulée Collège. Dans cette base vous devez y préparer deux tables. Une que vous nommerez élèves et l'autre que vous nommerez prof. *Voici ce que vous devez réaliser :*

Table élèves :

![](_page_33_Picture_145.jpeg)

Table prof :

![](_page_33_Picture_146.jpeg)

*Préparez ensuite des formulaires de saisie de données pour chacune des deux tables en y insérant un menu déroulant pour la classe. Il y aura 4 classes : 6, 5, 4 et 3.*

## *Saisissez ensuite les données suivantes :*

# Élèves :

![](_page_34_Picture_276.jpeg)

Professeurs :

![](_page_34_Picture_277.jpeg)

Questions :

*Donnez une liste complète des élèves triée par classe Donnez une liste complète des élèves triée par ville Donnez une liste complète des professeurs triée par nom Quels sont les élèves habitant Isle ? Quels sont les élèves habitant limoges ? Quels sont les élèves de la classe de quatrième ? Quels sont les élèves de la classe de troisième ? Quels sont les élèves qui ont plus de la moyenne (10) ? Qui est le professeur d'anglais ? Quel professeur habite limoges ?*

Fin de l'évaluation. *Vérifier avec votre formateur vos acquis.*